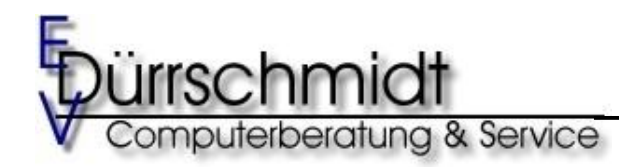

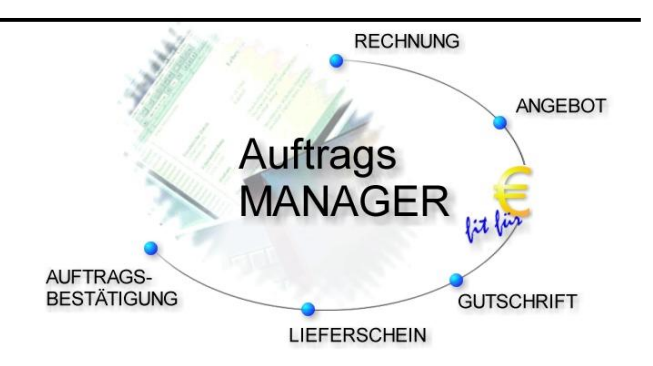

# Neuerungen in der Version 2.80 im Auftrags-MANAGER.

# **1. Rechtschreibprüfung**

Die Rechtschreibprüfung ist in jeder Ausbaustufe verfügbar und kann über den Button gestartet werden. Zusätzlich ist die Live-Spelling Funktion standardmäßig aktiv, d.H. Fehler werden sofort beim eintippen angezeigt.

Beispiel:

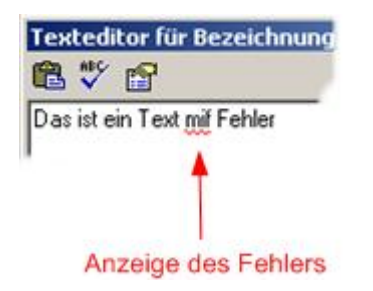

# **2. Kunden Pflegen**

#### 2.1 Selektieren

Im Dialog kann über das Popupmenü der rechte Maustaste der Dialog "Kunden selektieren gewählt werden.

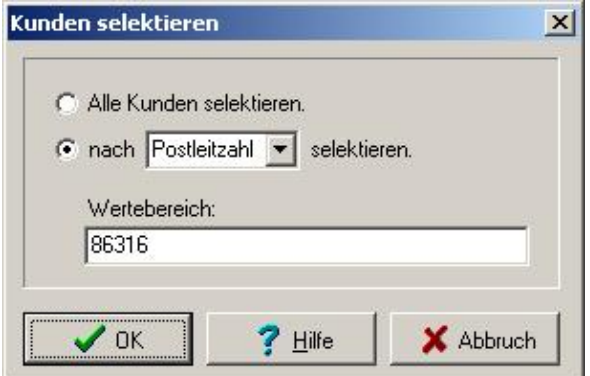

#### 2.2 Formularerstellung

Im Dialog kann für den für den Selektierten Kunden durch drücken des Button sofort eine neue Rechnung erstellt werden. Wird rechts neben den Button der Pfeil unten angewählt könnnen auch andere Formulare für den Kunden erstellt werden.

Beispiel:

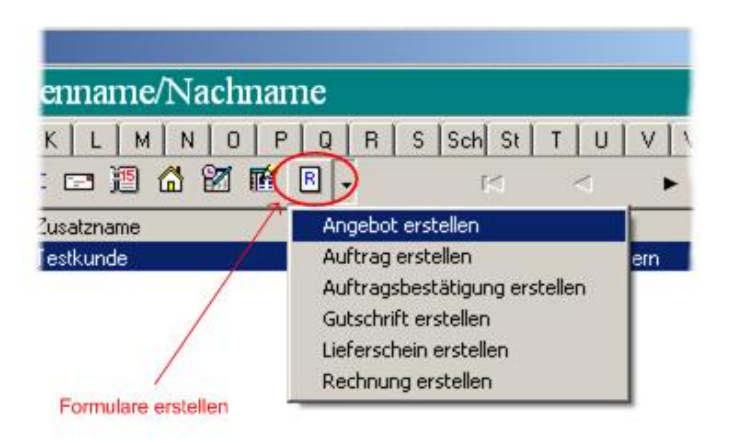

# **3. Kundendialog**

Es können zusätzliche Datensätze pro Kunden in den Zusatzinformationen neu angelegt werden. Diese Daten können unabhängig bearbeitet werden

Beispiel:

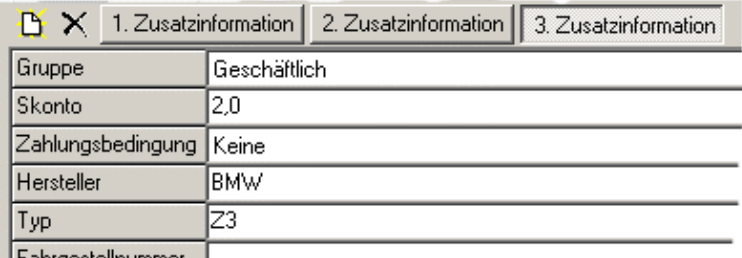

| Fahrgestellnummer |

### **4. Jahreswechsel**

Wird festgestellt dass sich die Jahreszahl seit dem letzten Start des Auftrags-MANAGER geändert hat wird folgender Dialog ausgegeben.

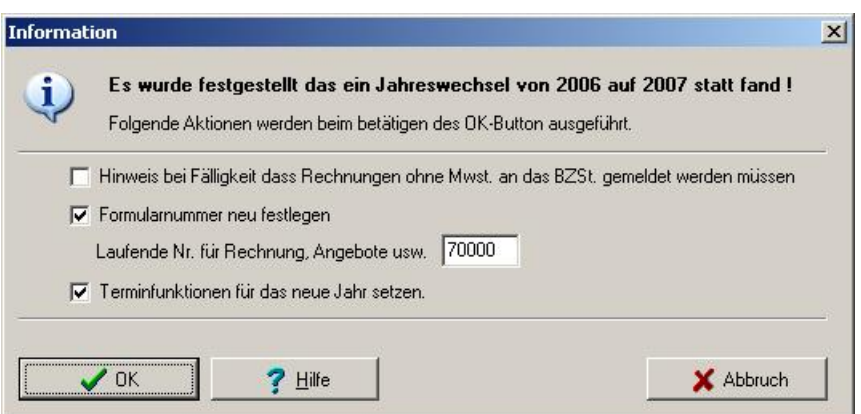

# **5. Rabatt pro Artikel**

Beispiel:

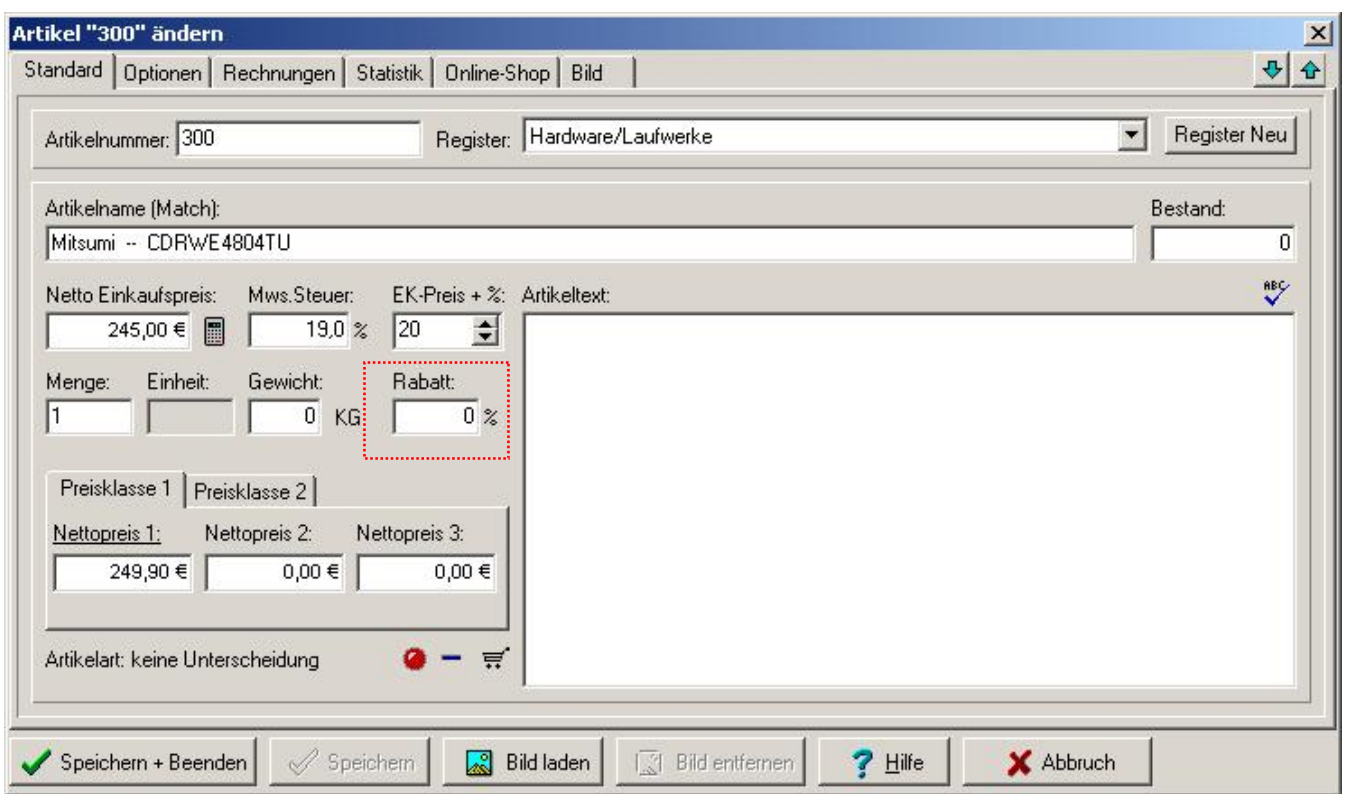

# **6. Anzeigen und Lˆschen von Teilzahlungen**

Vorhandene Rechnungen können auch als Teilzahlung quittiert werden. Diese werden in einer Rechnung im Formulareditor im Register "Teilzahlungen" wie folgt ausgegeben.

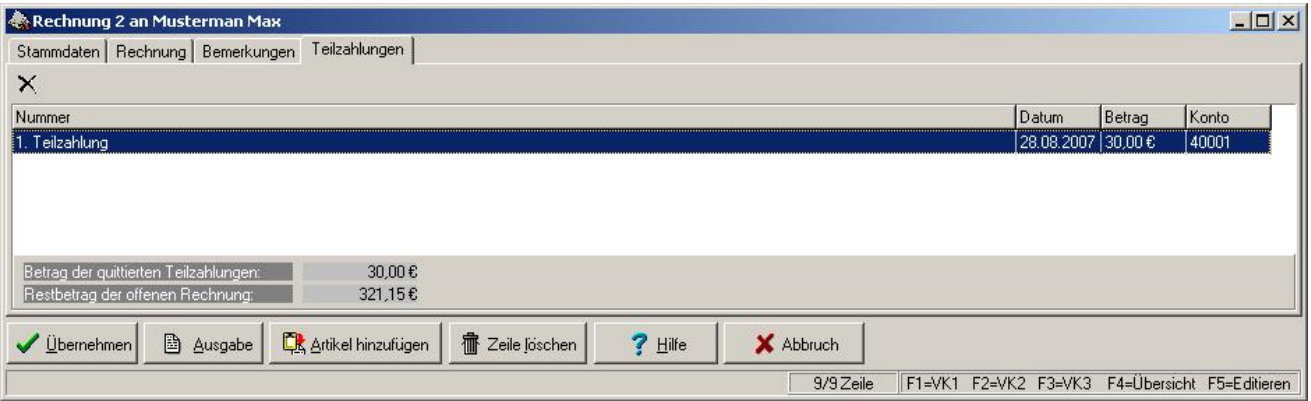

Anzeige der Teilzahlungen bei den offenen Rechnungen.

#### Beispiel:

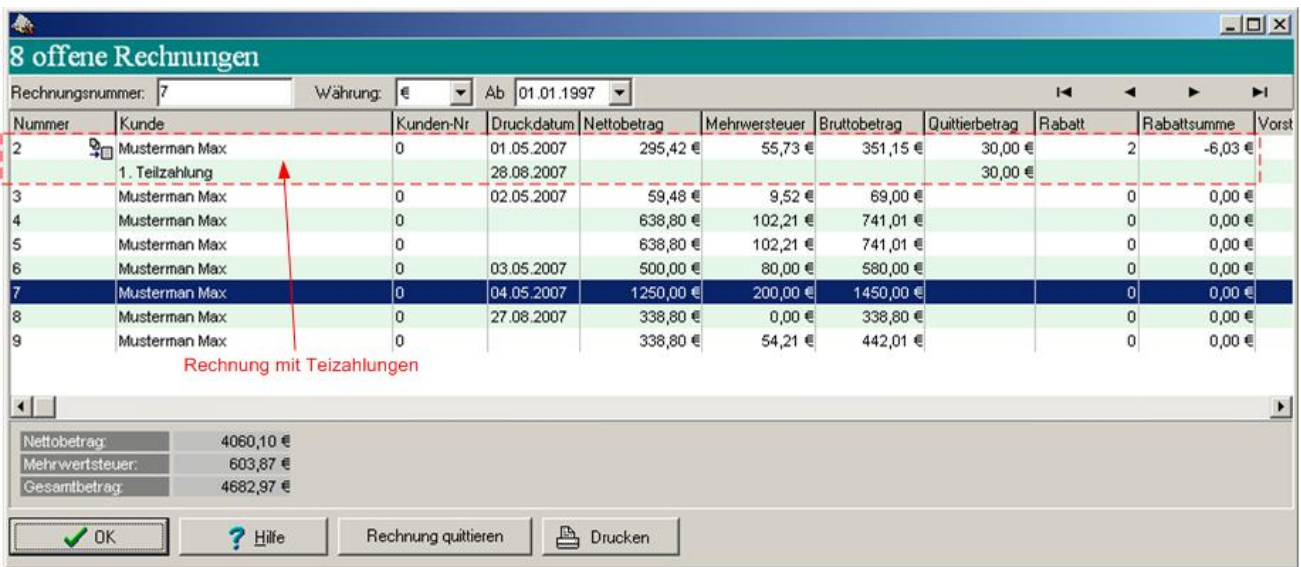

## **7. Erzeugen einer XML-Datei f¸r das Bundeszentralamt f¸r Steuern**

Erzeugt eine XML-Datei für das Bundeszentralamt für Steuern mit allen Rechnungen ohne Mwst. für einen bestimmten Zeitraum. Die erzeugt XML-Datei kann dann über die Homepage der BZSt. importiert werden.

Diese Funktion ist ab der Ausbaustufe Erweitert aktiv.

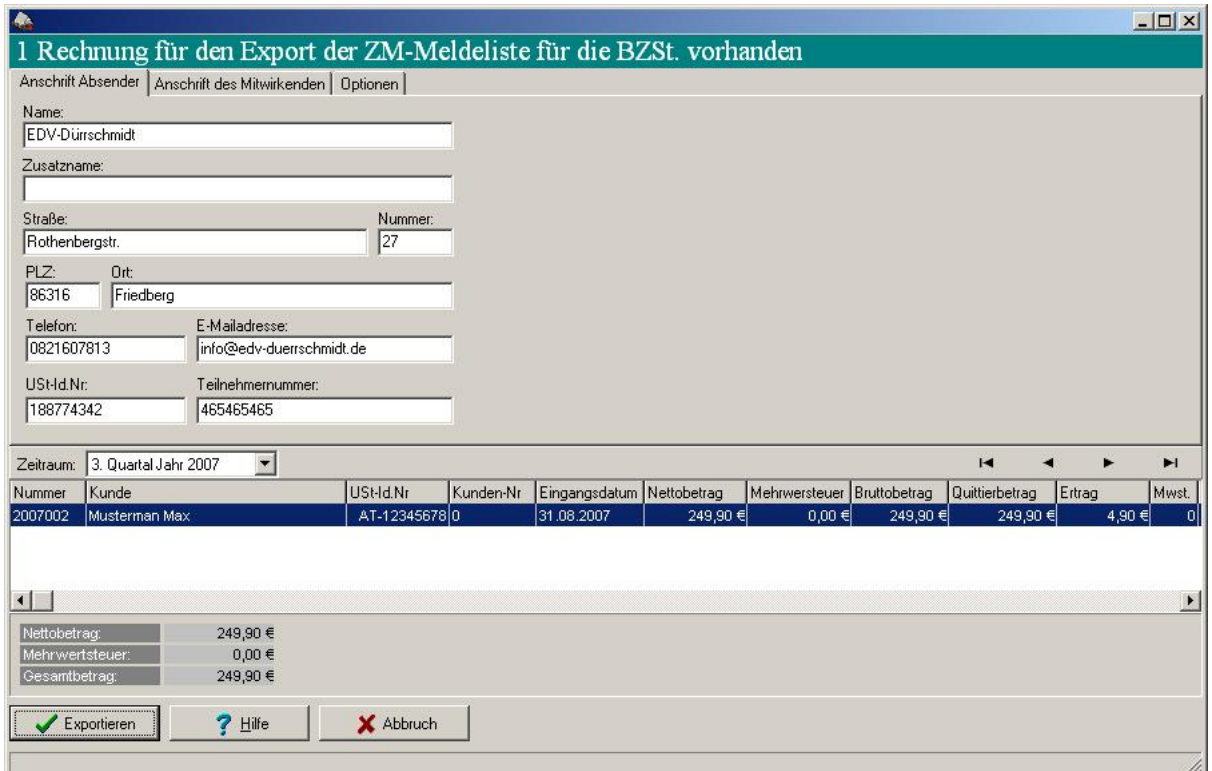

# **8. Exportieren von Kundendaten, Lieferantendaten (f¸r Telefon TipKom)**

Exportiert die Kundendaten in das kompatible Format zum einlesen in das Telefon TipKom.

### **9. Formulareditor**

9.1 Importieren von mehreren Formularen

Es können mehrere Lieferscheine in eine Rechnung importiert werden. Die Importierten Lieferscheinnummern werden dann automatisch einem Zusatztext in der Rechnung zugeordnet.

Beispiel:

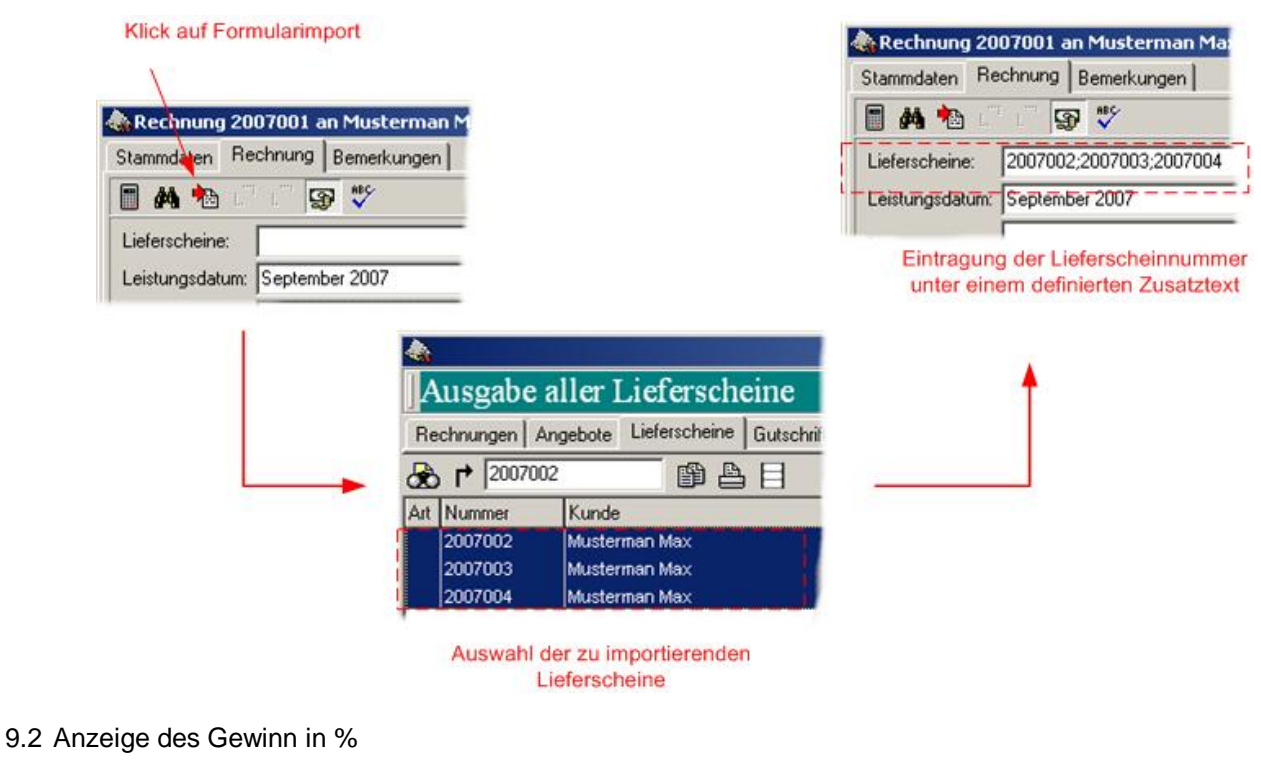

Beispiel:

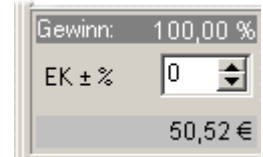

#### 9.3 Hinzufügen einer Trennlinie

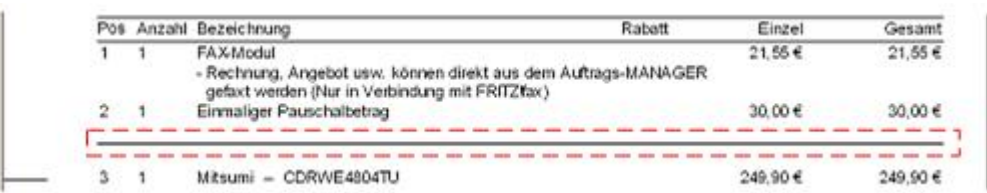

9.4 Hinzufügen einer Zwischensumme

Beispiel:

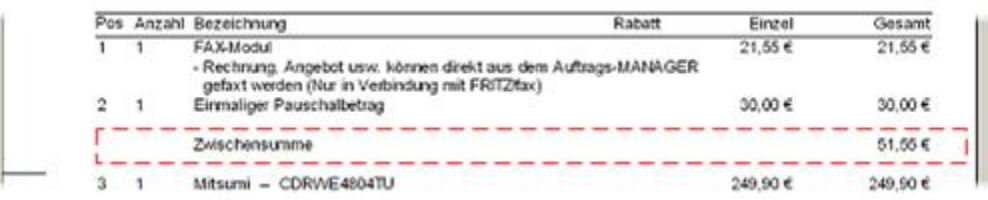

## **10. Zusendung des Freischaltcodes mit Reparaturschlüssel über das Internet**

Um den Auftrags-MANAGER wieder frei zuschalten können Sie den Freischaltcode über Internet anfordern. Anschlieflend wird eine Verbindung zum Server aufgebaut und der Freischaltcode wird angefordert. Nach erfolgreicher Identifizierung wird der erzeugte Freischaltcode sofort an Ihre registrierte E-Mailadresse gesendet.

## **11. Online-Update**

Der Auftrags-MANAGER verfügt über eine Funktion zur automatischen Prüfung auf aktuelle Updates. Im Hauptfenster über den Menüpunkt "Hilfe\Online Update" kann die Updateprüfung angestoßen werden. Voraussetzung hierfür ist eine Verbindung ins Internet. Wurde eine neue Version oder neue Informationen im Internet gefunden werden Sie angezeigt oder aufgefordert diese zu downloaden. Nach dem Download wird das Update automatisch gestartet.

Ist die automatische Updateprüfung beim Start des Auftrags-MANAGER aktiv werden sie automatisch informiert wenn ein neues Update oder neue Informationen zum Auftrags-MANAGER vorliegen.

Beispiel:

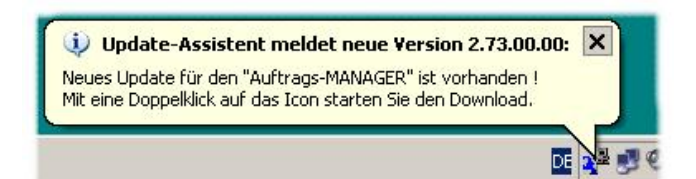

# **12. Formulardesigner**

Im Formulardesigner ist es jetzt möglich ein Rechteck hinzuzufügen.

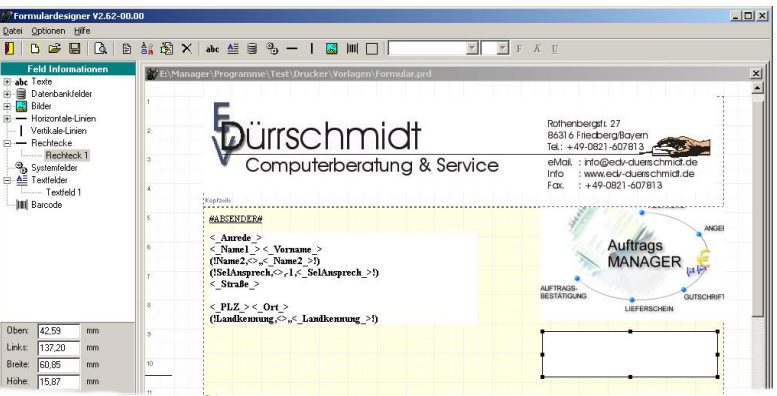

# **13. Neue Konstanten**

- #EINGABE#
- DEL\_SONDERZEICHEN
- GET\_DATUM
- GET\_TAGE
- [ZWISCHENSUMME]
- [LINIE]
- {ONLINESHOP} -> Siehe Beschreibung OnlineShop-MANAGER.
- {!ONLINESHOP} -> Siehe Beschreibung OnlineShop-MANAGER.

Detaillierte Informationen können Sie in der Beschreibung des Auftrags-MANAGER unter <http://www.rechnungsprogramm.de/doc/aufman.pdf> nach lesen.

Mit freundlichen Grüßen

Dinhoich

(Thomas Dürrschmidt)

EDV-Dürrschmidt Rothenbergstr. 27 86316 Friedberg/Bayern

E-Mail: [info@edv-duerrschmidt.de](mailto:info@edv-duerrschmidt.de)